# **HTS** 選擇權**Smart**下單

1.提供單式及八種複式策略下單。

2.提供複式策略單條件單連續FOK(IOC)洗價功能。

3.提供未平倉損益線圖、損益明細、風險表及VIX走勢圖

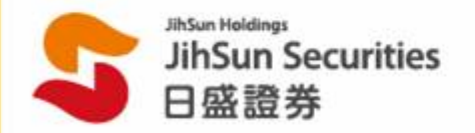

重要注意事項

#### 重要注意事項

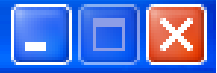

#### 重要注意事項:

- 1. 若電腦中無憑證、失敗或過期,則無法啓動137121相關功能。
- 2. 條件單之委託條件爲連續FOK或連續IOC,當條件單價格成功觸發後,則進行連續FOK(IOC)洗價。 若委託單未全部成交,則系統將會幫您再次比對條件進行洗價,於條件單比對符合後送出委託單, 直至條件單全部成交爲止或至交易時間結束爲止。 計:A.條件單設定筆數最多20筆,每筆單委託口數上限爲10□ B.若條件單所委託的限價掛單爲非立即市價成交的委託單, 則當市價距離委託價5點內系統才會送出洗價。 3.【如勾潠直接下單及直接平貪】甘關閉確認視窗,期權庫存平貪會直接以 買單帶入市場賣價、賣單帶入市場買價ROD(組合單爲FOK或IOC)自動送單。 4.儲存區的策略單勾選後,按下單並不會顯示確認視窗,諸在下單前,再次檢視委託單內容。 5. 條件單功能使用,需待條件被觸發後才檢覆帳戶的保證金餘額及下單密碼、審際執行委託。 6. 條件單功能中設定的價格及口數資料在未關閉HTS時,僅儲存於客戶端電腦, 日盛端不暫存客戶的條件單記錄,若客戶端電腦出現異常或HTS程式關閉, 均有可能導致設定失效,且無法提供查詢設定記錄, 關開HTS之後將停止條件單洗價及溝空條件單的設定。

我已詳閱並接受上列注意事項,諸輸入委託密碼: (此密碼會自動代入[3712]下單匣) 確定 取消

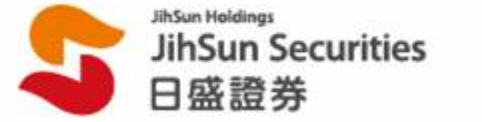

**/**單式策略下單**/**

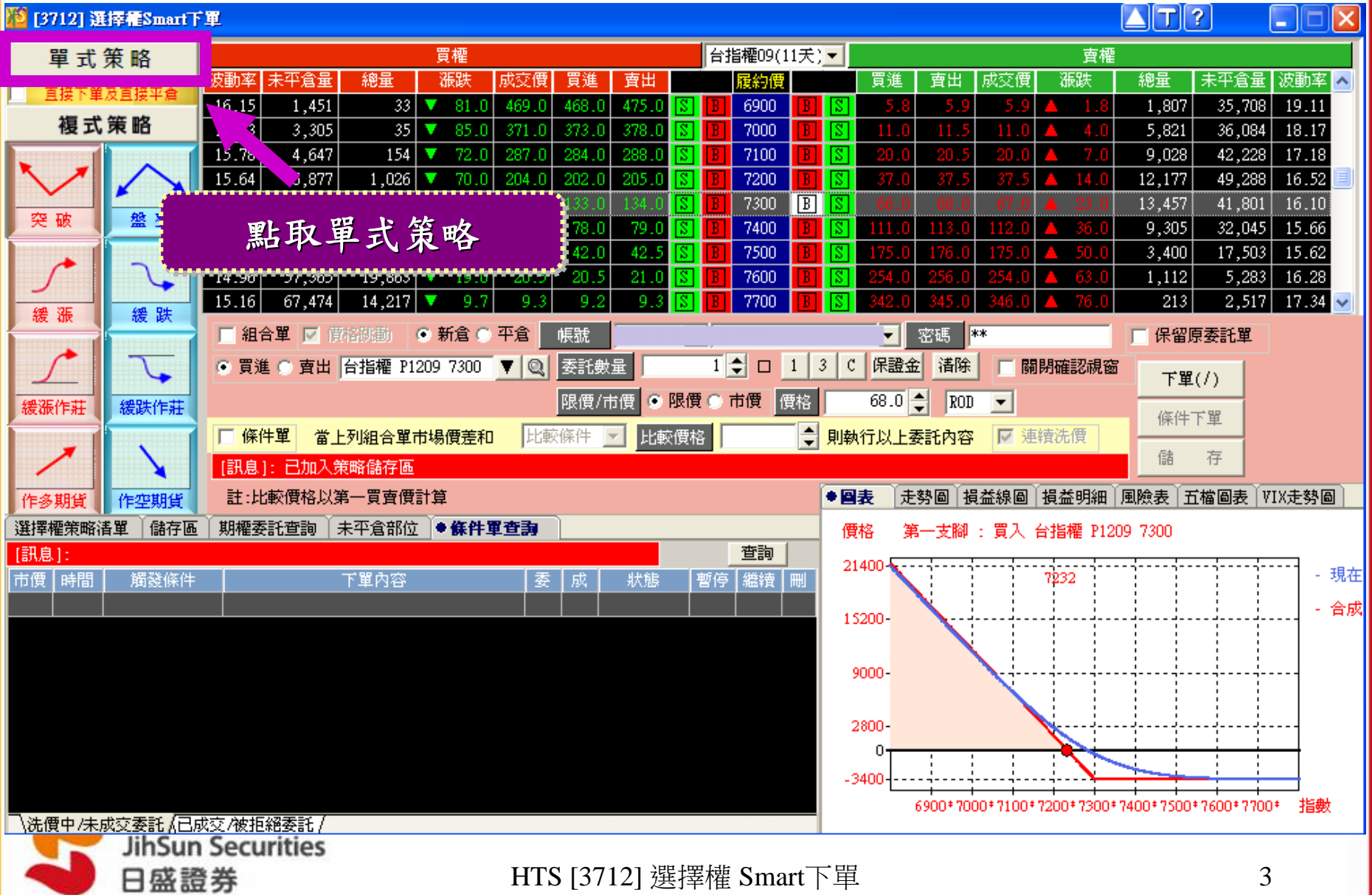

**/**單式策略下單**/**

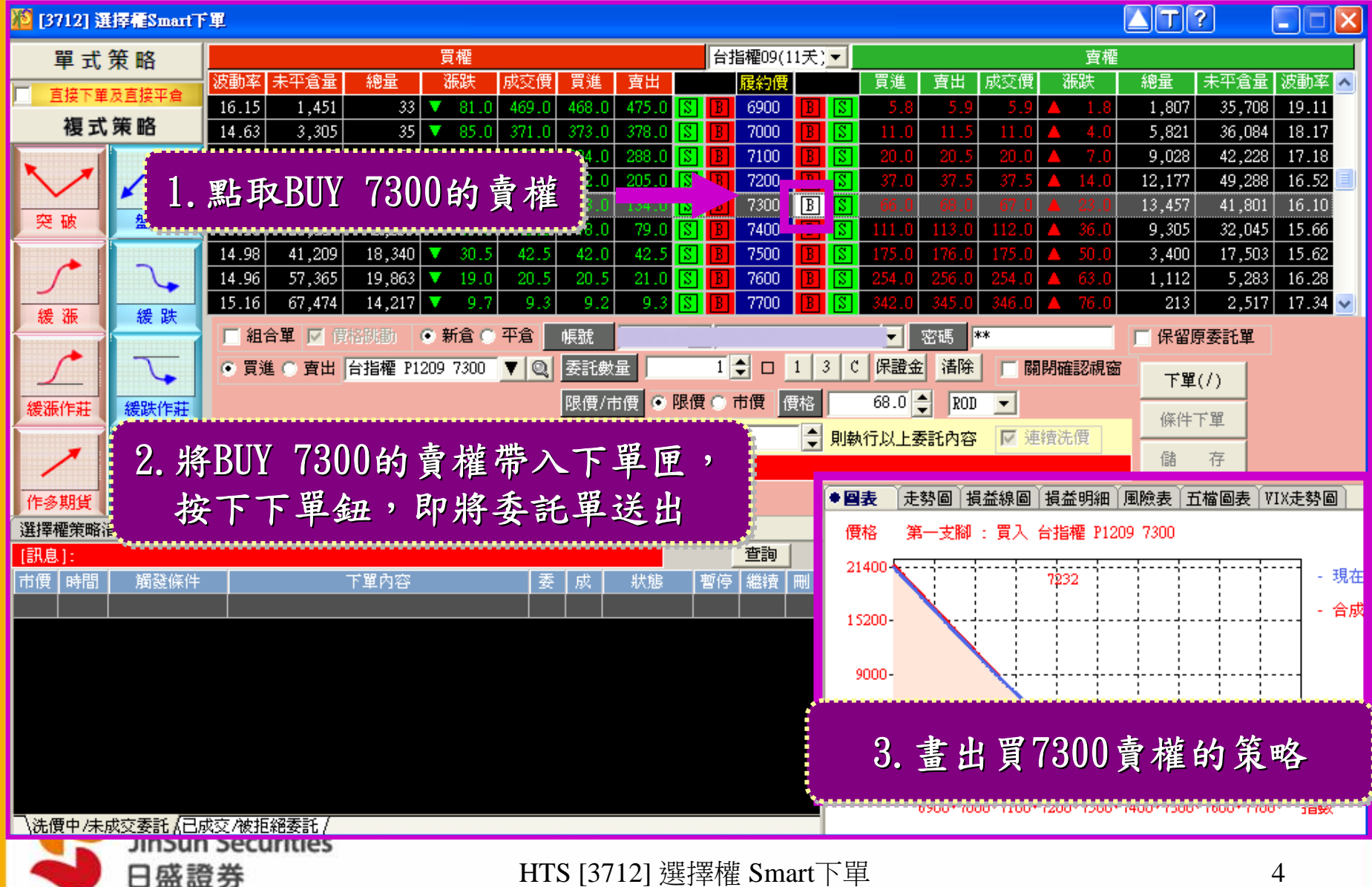

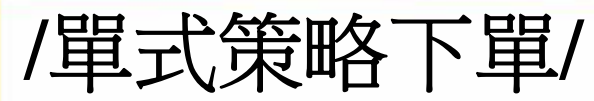

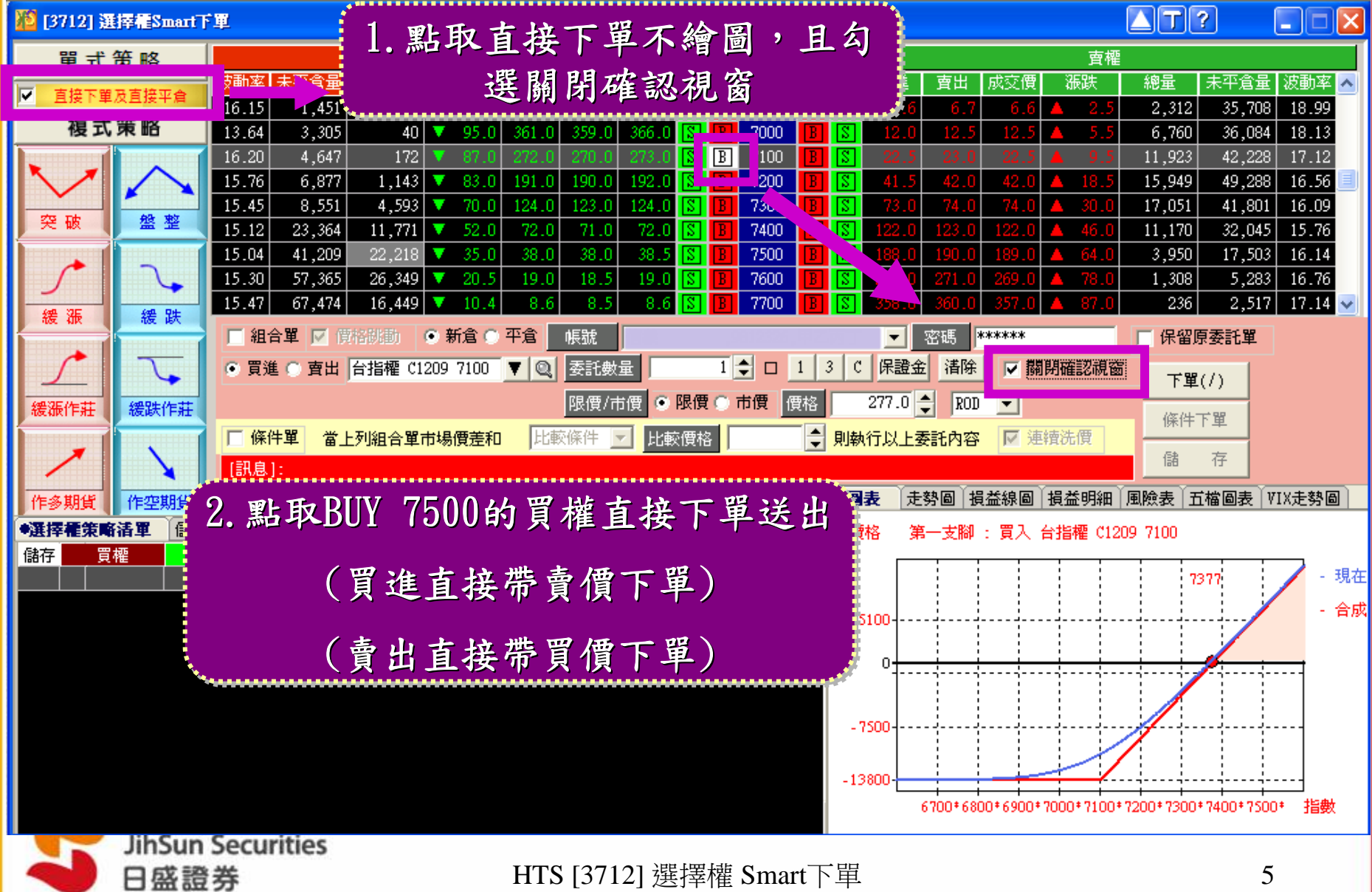

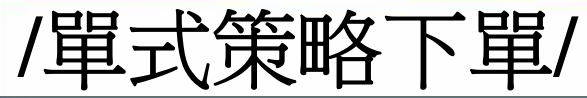

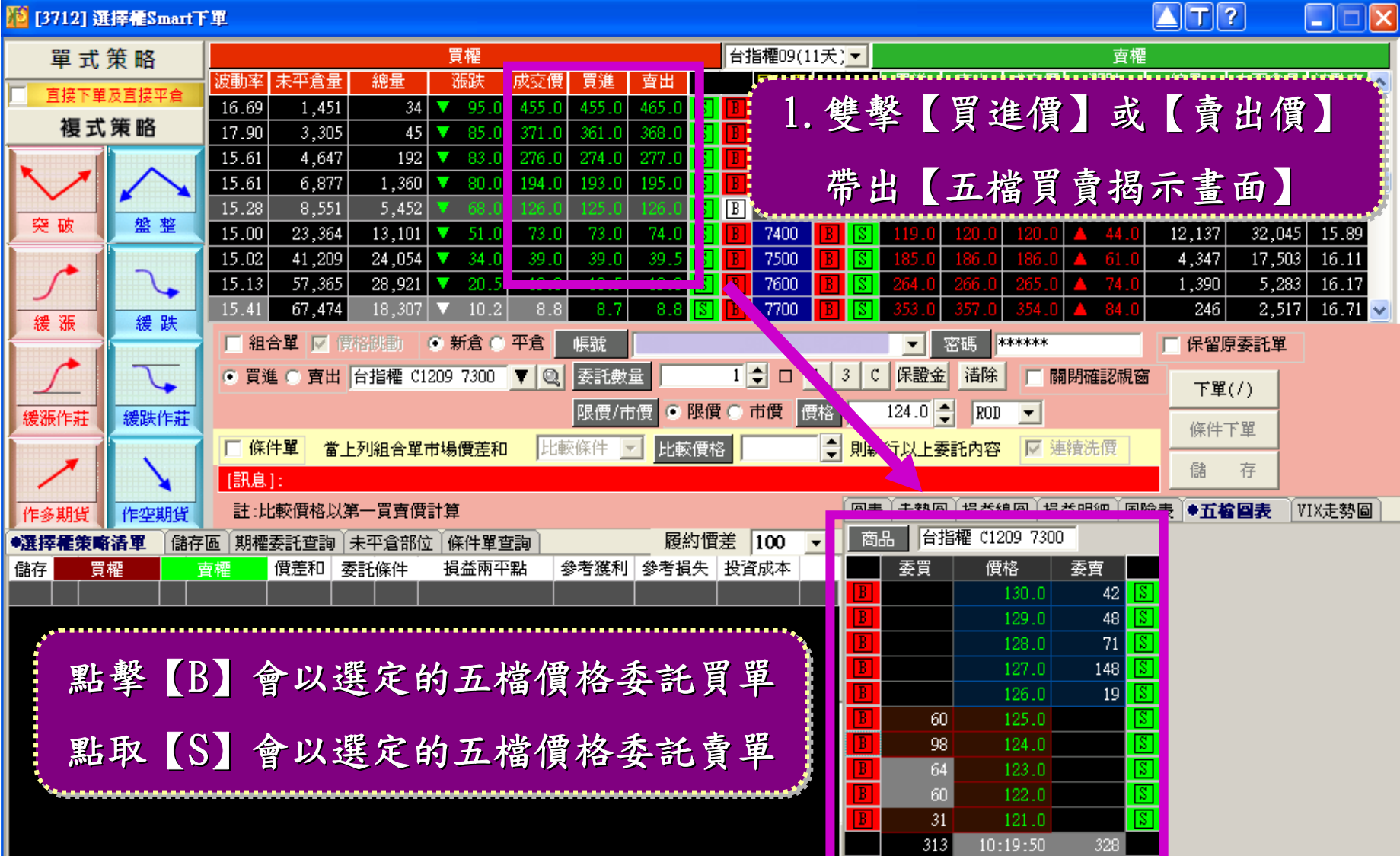

**JihSun Securities** 日盛證券

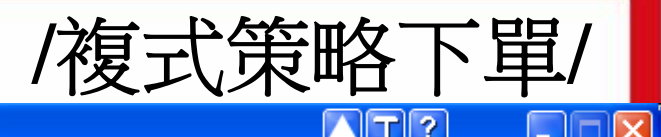

#### 53 [3712] 選擇權Smart下單

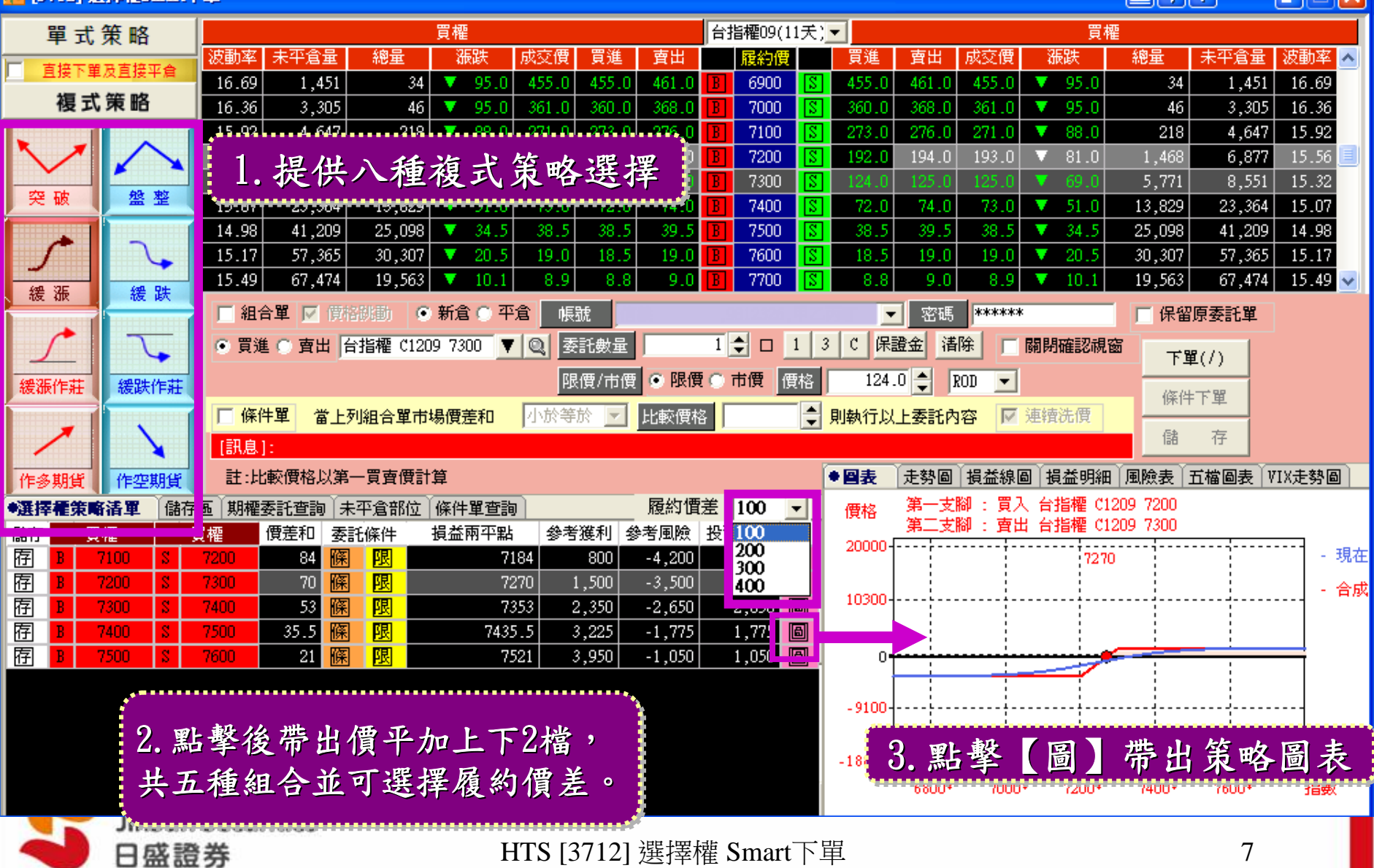

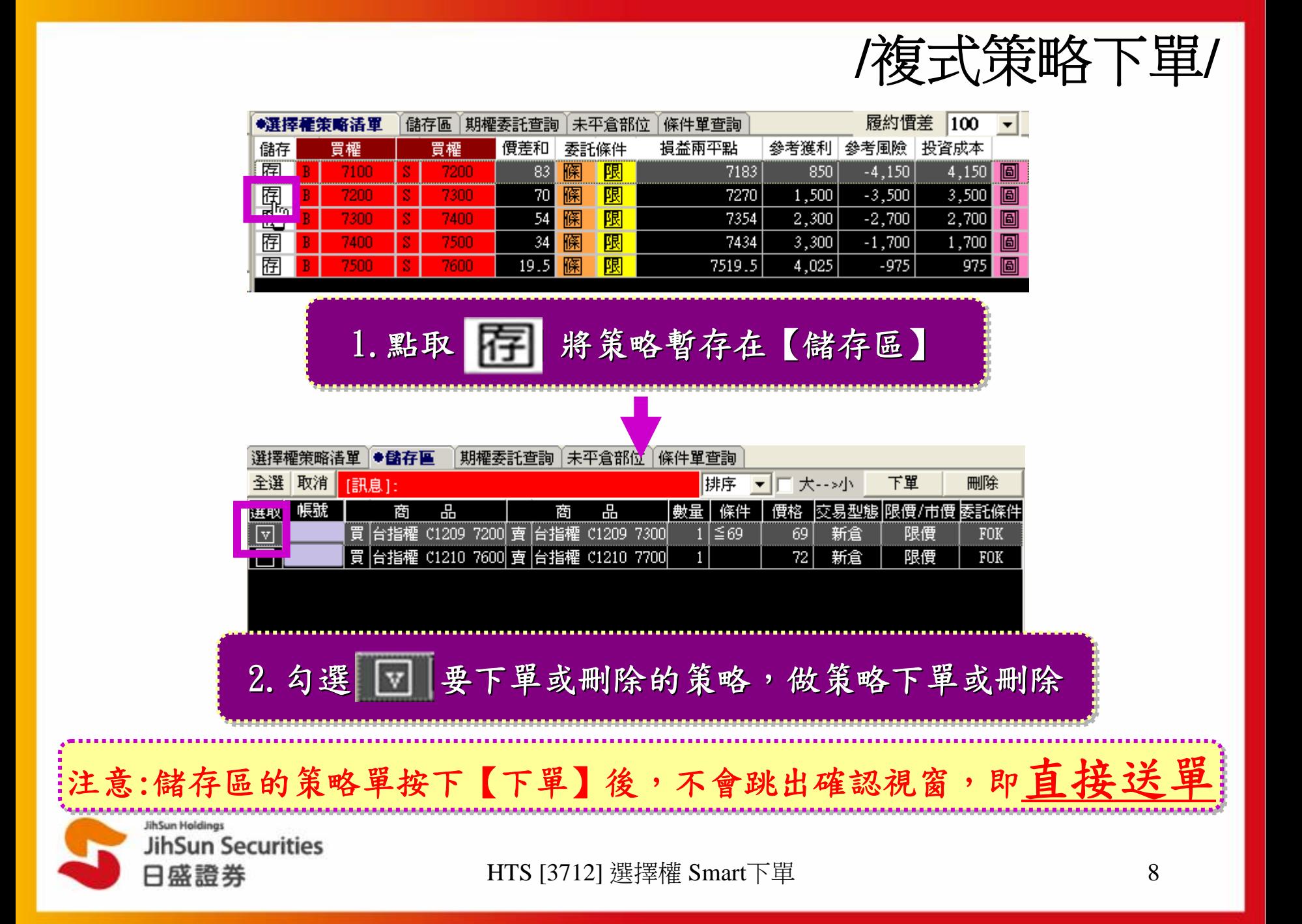

**/**複式策略下單**-**條件單**/**

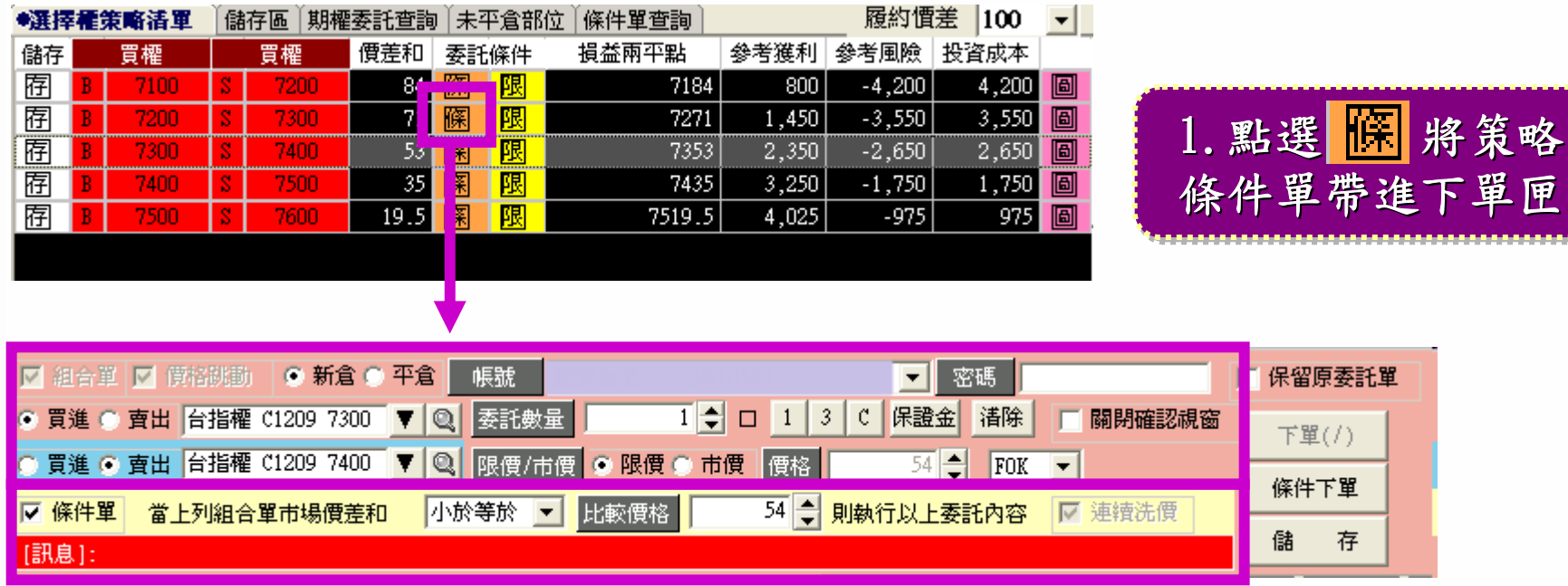

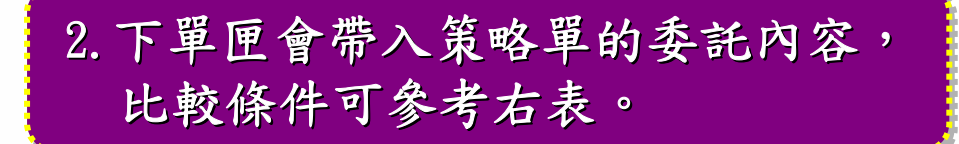

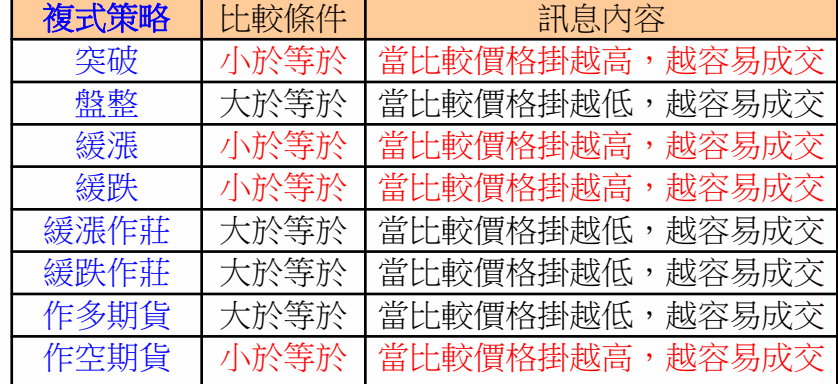

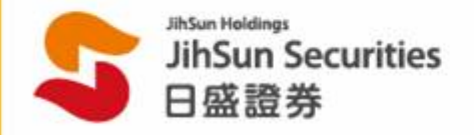

**/**複式策略下單**-**條件單**/**

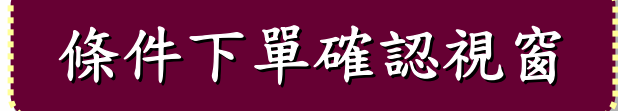

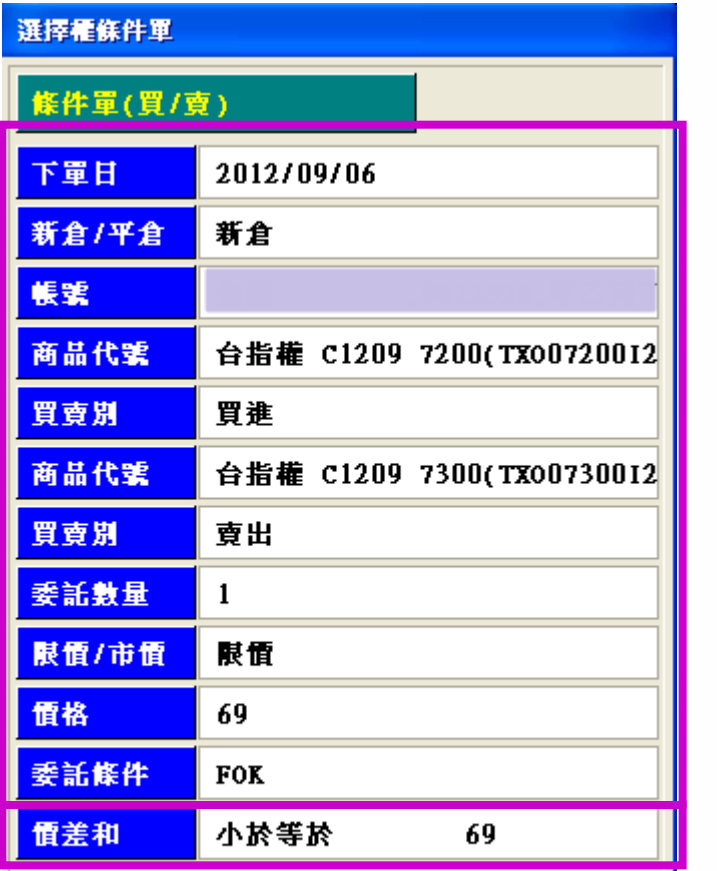

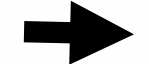

確認委託單內容

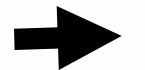

### 確認條件下單洗價內容

確定

取消

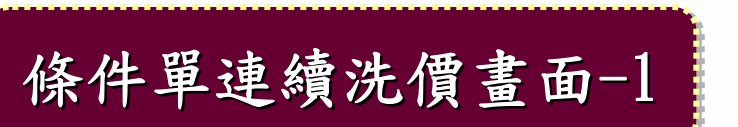

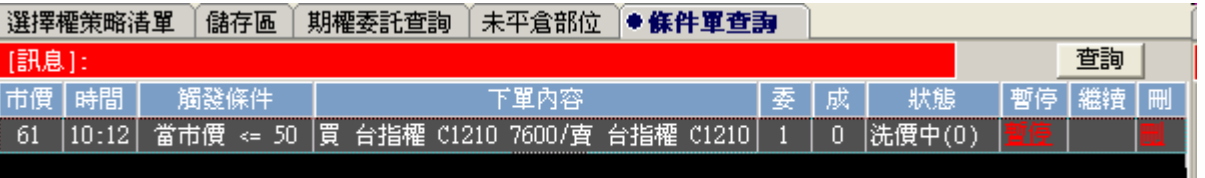

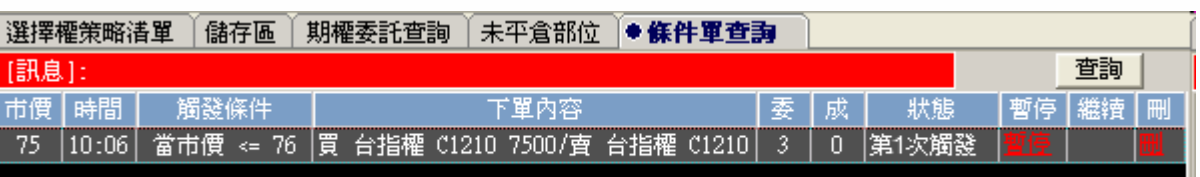

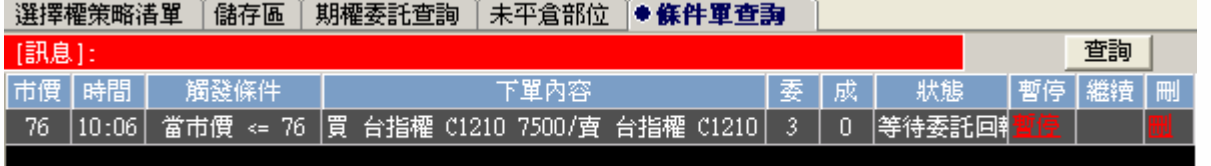

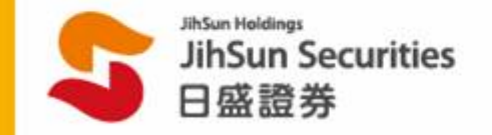

HTS [3712] 選擇權 Smart下單 11

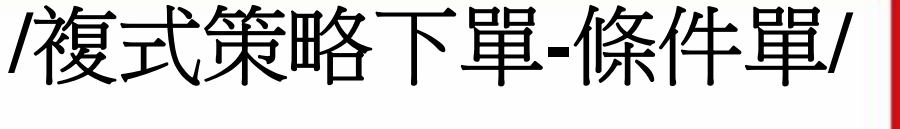

比對條件 比對條件

觸發洗價 觸發洗價

等待委託回報 等待委託回報

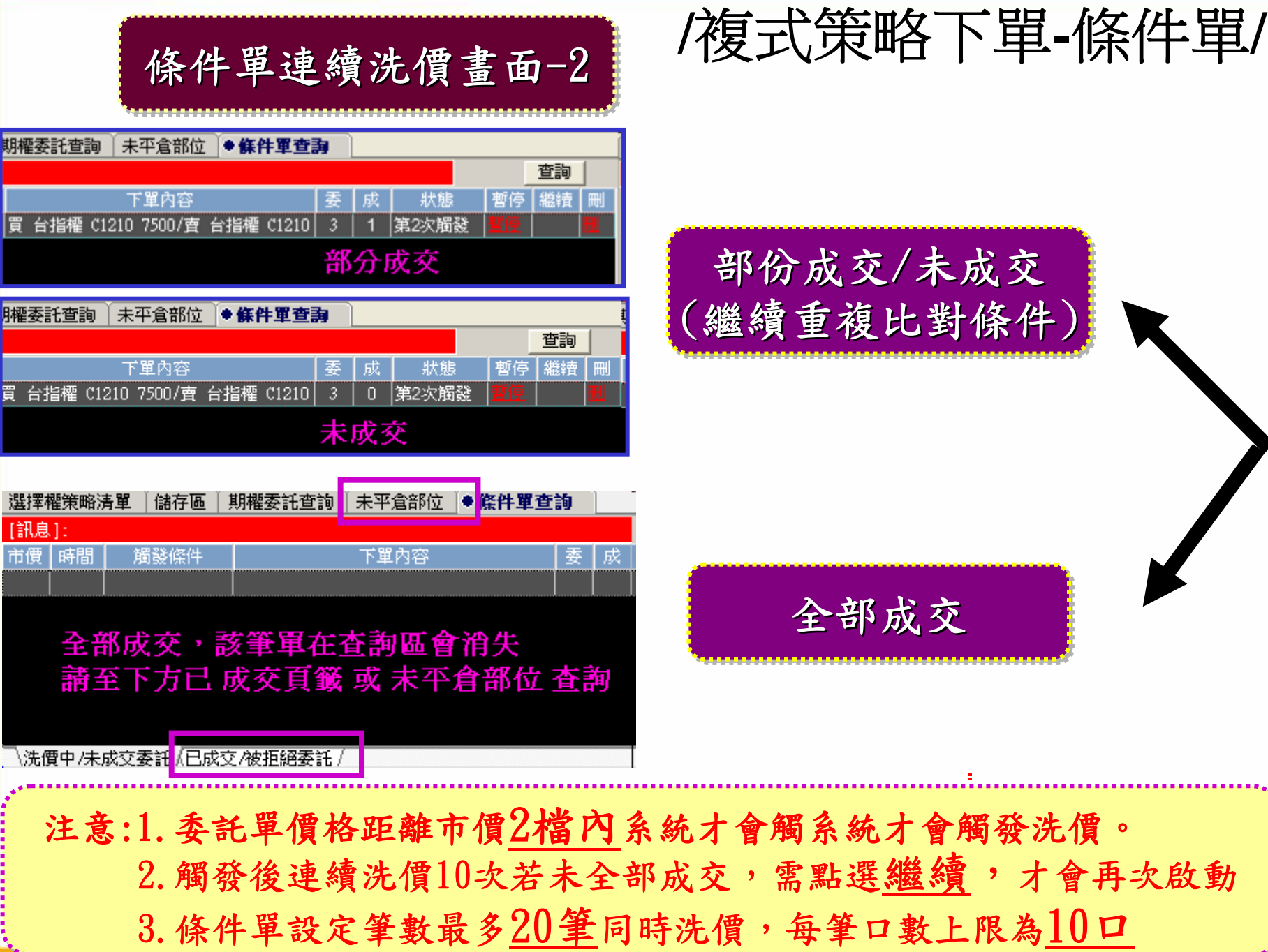

**/**複式策略下單**-**條件單**/**

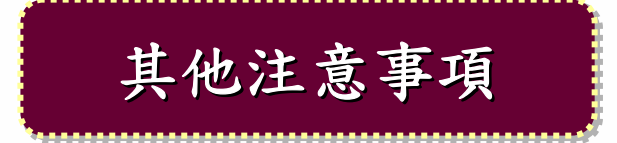

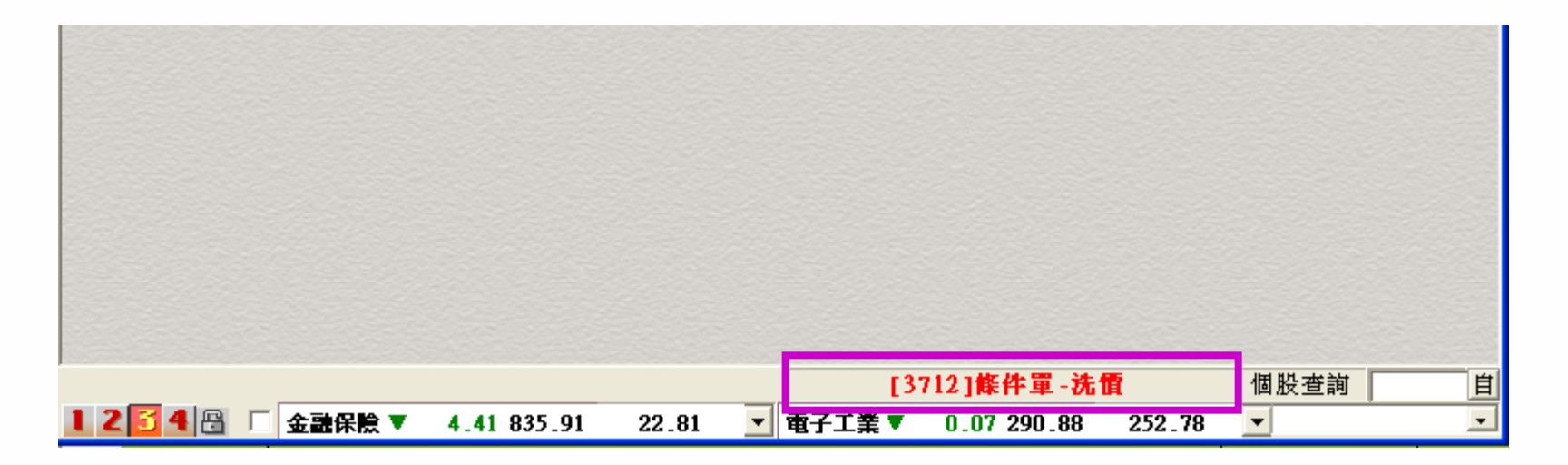

如[3712]有設定條件洗價單,會於HTS主視窗右下角顯示洗 如[3712]有設定條件洗價單,會於HTS主視窗右下角顯示洗 價字眼提醒客戶仍有條件單洗價中。關閉[3712]畫面,洗價 價字眼提醒客戶仍有條件單洗價中。關閉[3712]畫面,洗價 動作還會繼續。 動作還會繼續。

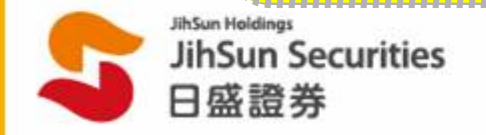

**/**未平倉損益線圖**/**

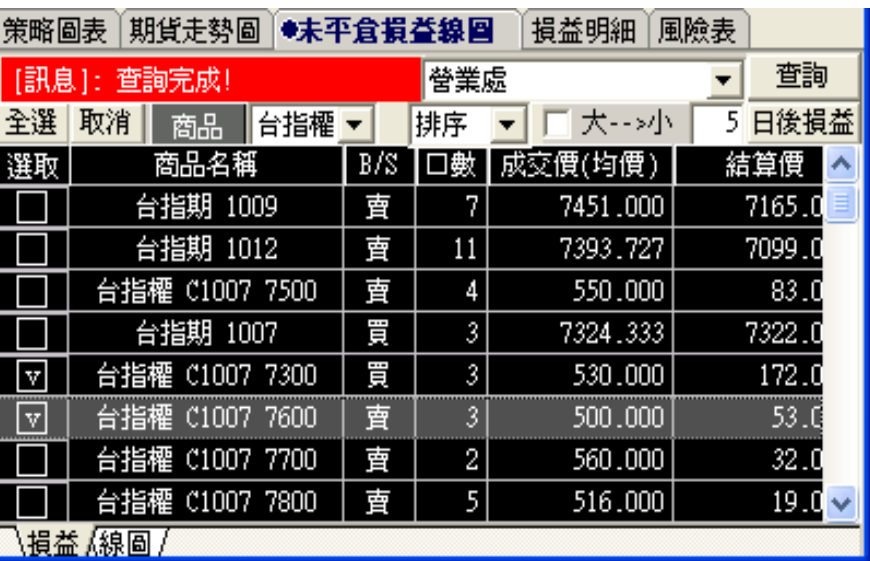

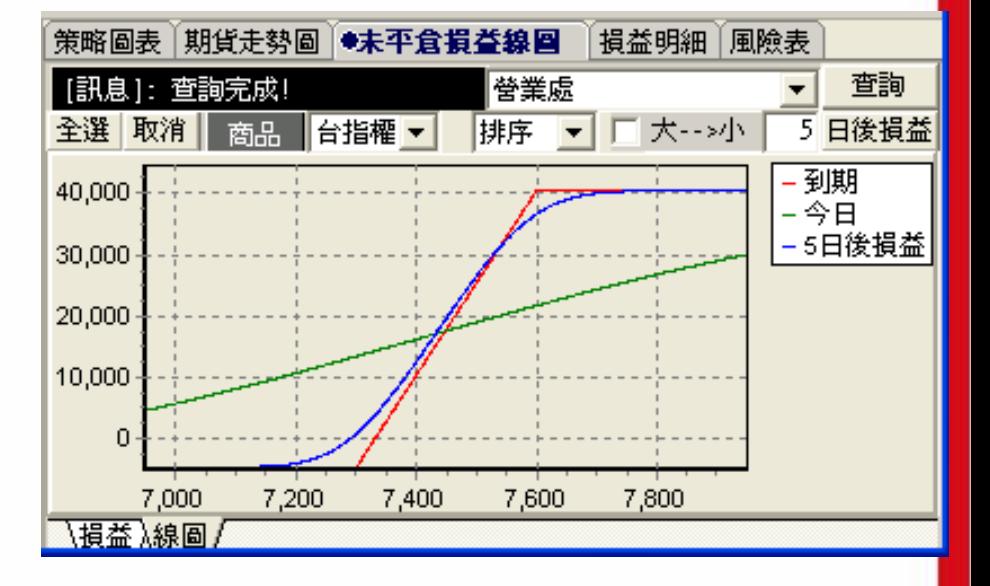

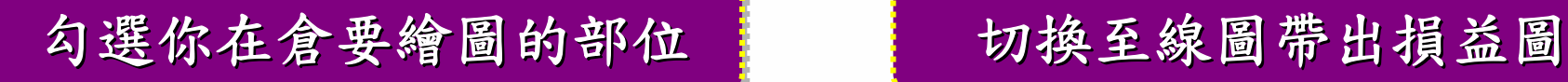

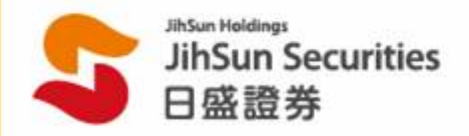

## **/**損益明細表及風險表**/**

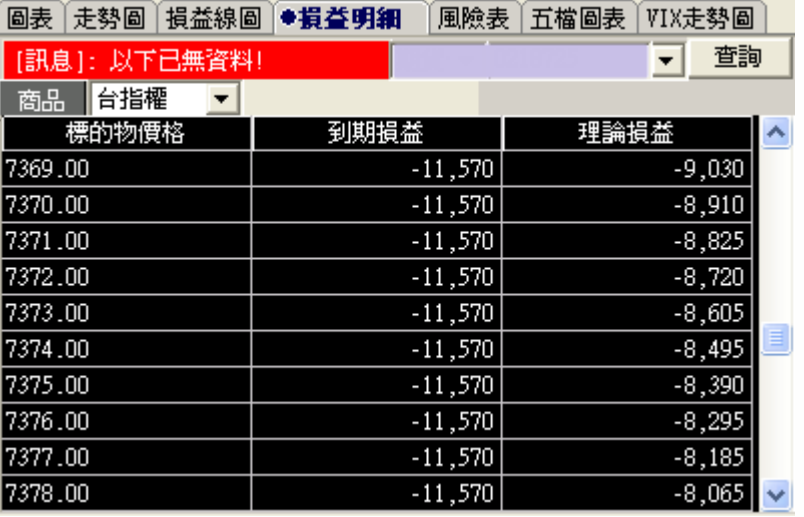

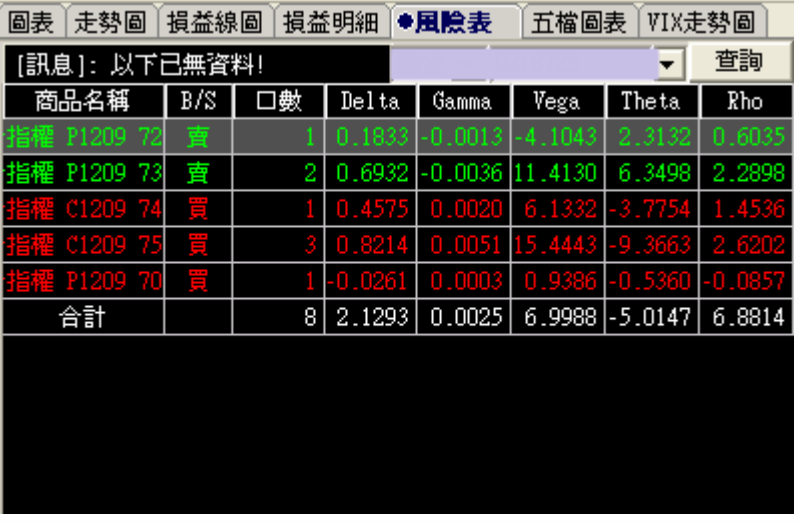

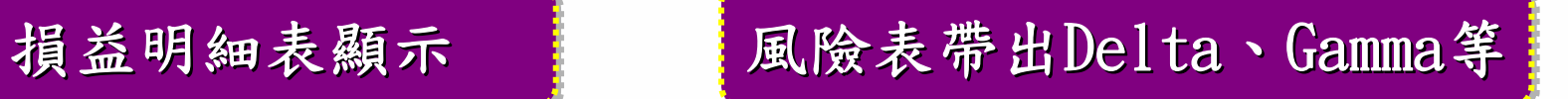

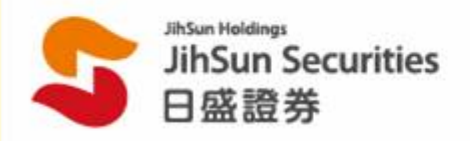